# ATI

# **ATI HDTV Component Video Adapter** Installation and Setup User's Guide

P/N: 117-70104-30

Copyright © 2003, ATI Technologies Inc. All rights reserved.

ATI and all ATI product and product feature names are trademarks and/or registered trademarks of ATI Technologies Inc. All other company and/or product names are trademarks and/or registered trademarks of their respective owners. Features, performance and specifications are subject to change without notice. Product may not be exactly as shown in the diagrams.

Reproduction of this manual, or parts thereof, in any form, without the express written permission of ATI Technologies Inc. is strictly prohibited.

### **Disclaimer**

The manufacturer (MFR) reserves the right to make changes to this document and the products which it describes without notice. The MFR shall not be liable for technical or editorial errors or omissions made herein; nor for incidental or consequential damages resulting from the furnishing, performance, or use of this material.

The MFR makes no representation that the interconnection of products in the manner described herein will not infringe on existing or future patent rights, nor do the descriptions contained herein imply the granting of license to make, use or sell equipment constructed in accordance with this description.

### **Product Notices**

#### **Macrovision**

Apparatus Claims of U.S. Patent Nos. 4,631,603, 4,577,216, 4,819,098, and 4,907,093 licensed for limited viewing uses only.

This product incorporates copyright protection technology that is protected by method claims of certain U.S. patents and other intellectual property rights owned by Macrovision Corporation and other rights owners. Use of this copyright protection technology must be authorized by Macrovision Corporation, and is intended for home and other limited viewing uses only unless otherwise authorized by Macrovision Corporation. Reverse engineering or disassembly is prohibited.

#### *Documentation updates*

ATI is constantly improving its product and associated documentation. To maximize the value of your ATI product, you should ensure that you have the latest documentation. ATI's documentation contains helpful installation/configuration tips and other valuable feature information.

# **Contents**

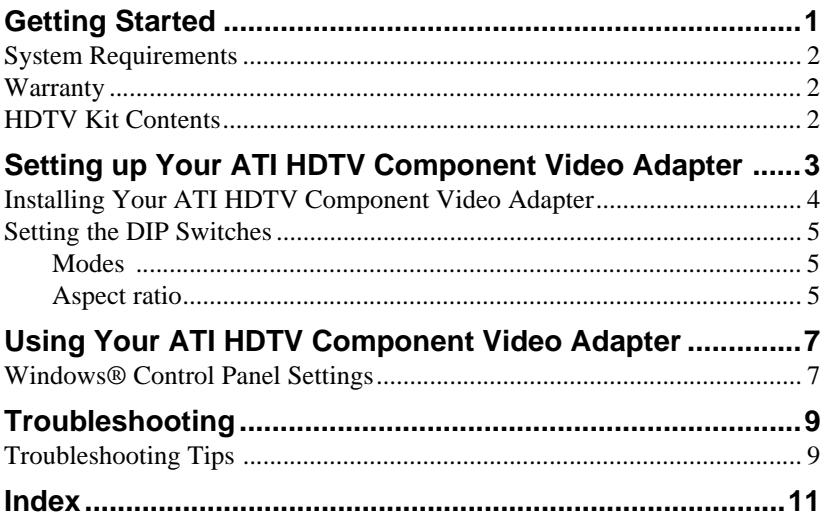

Download from Www.Somanuals.com. All Manuals Search And Download.

# <span id="page-4-0"></span>**Getting Started**

<span id="page-4-1"></span>View computer output directly on your High Definition Television or other component input device. Provide a bigscreen experience for your PC that is ideal for playing games, giving presentations, watching movies, and browsing the Internet.

The ATI HDTV Component Video Adapter converts standard VGA or DVI-I video output from your RADEON Series card or ALL-IN-WONDER RADEON Series card to component video that you can display on your High Definition Television or other component input device.

• For a list of supported RADEON family cards, visit **www.ati.com**.

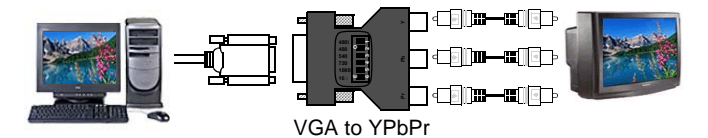

*CRT / Analog Flat Panel Monitor*

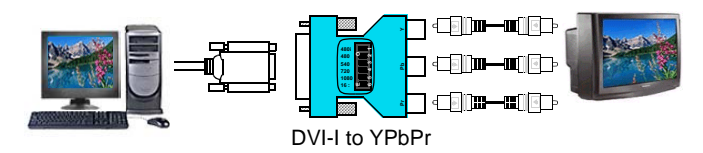

*Digital Flat Panel Monitor*

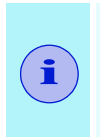

Depending upon the model of your ATI graphics card, some of the following features may not be installed:

- Multimedia Center components
- TV applications

# <span id="page-5-4"></span><span id="page-5-0"></span>**System Requirements**

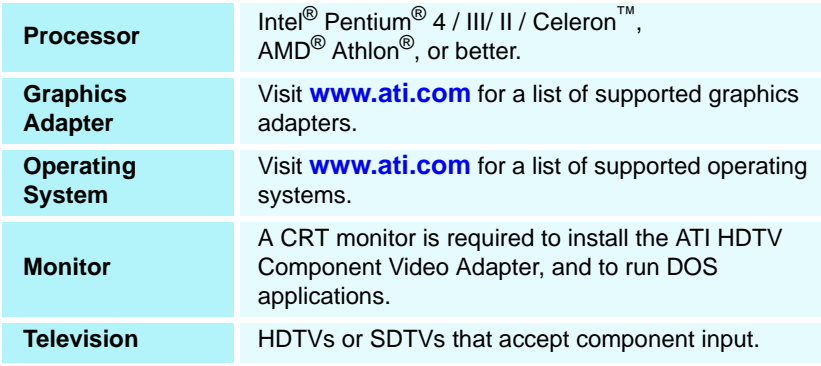

# <span id="page-5-1"></span>**Warranty**

<span id="page-5-5"></span>The ATI HDTV Component Video Adapter is warranted for one year. Accompanying product accessories are warranted for 90 days.

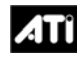

<span id="page-5-3"></span>For information on your video card's graphics features, doubleclick the ATI icon in the lower-right corner of your screen, or go to **[www.ati.com](http://www.ati.com)**.

# <span id="page-5-2"></span>**HDTV Kit Contents**

- ATI HDTV Component Video Adapter
- Installation and Setup User's Guide

# <span id="page-6-0"></span>**Setting up Your ATI HDTV Component Video Adapter**

<span id="page-6-3"></span>Setting up the ATI HDTV Component Video Adapter consists of four, easy steps.

- <span id="page-6-2"></span>**• Installing the software** — *[page 4](#page-7-1)*
- **Setting the DIP switches**  *[page 5](#page-8-0)*
- **Connecting the Adapter**  *[page 6](#page-9-0)*
- **Selecting the viewing mode**  *[page 7](#page-10-2)*

<span id="page-6-1"></span>This chapter explains how to connect the ATI HDTV Component Video Adapter to your computer and component input display device. The version of your ATI graphics card determines which ATI HDTV Component Video Adapter to use — visit **www.ati.com** to ensure that you have the correct model for your card.

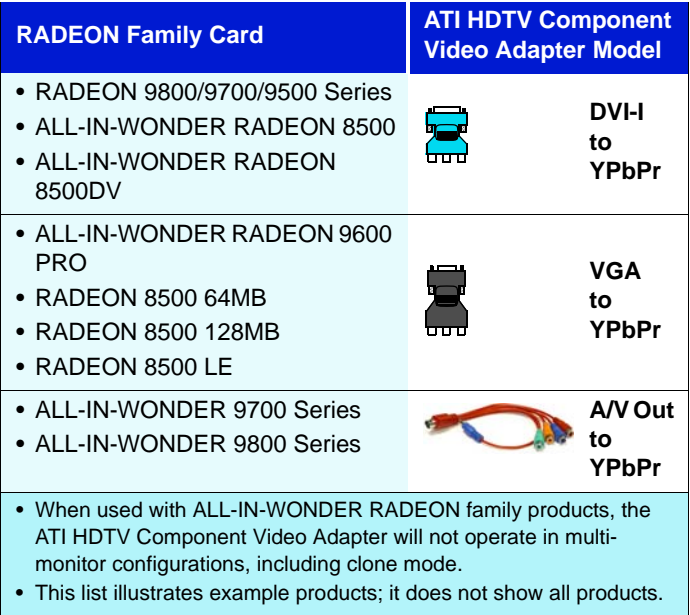

# <span id="page-7-3"></span><span id="page-7-0"></span>**Installing Your ATI HDTV Component Video Adapter**

**i**

You must have a CRT monitor attached to your computer **before** installing the ATI HDTV Component Video Adapter.

<span id="page-7-2"></span>For proper operation of your ATI HDTV Component Video Adapter, ATI display drivers must be correctly installed.

#### <span id="page-7-1"></span>*For "Built by ATI" and "Powered by ATI" products*

- *1* Download the latest CATALYST drivers from **www.ati.com**, and follow the on-screen installation instructions.
- *2* Shut down your computer, and then disconnect your monitor.
- *3* Set the DIP switches on the ATI HDTV Component Video Adapter (see *[Setting the DIP Switches](#page-8-0)* on page 5). Ensure that **all** timings that your TV supports are turned ON (DIP switch up). *Note*: *540i and 540p modes are not supported at this time.*

# <span id="page-8-3"></span><span id="page-8-0"></span>**Setting the DIP Switches**

**i**

#### <span id="page-8-5"></span><span id="page-8-1"></span>**Modes**

- <span id="page-8-6"></span>• DIP switch 3 is always OFF (540p is not supported)
	- Set **all** DIP switches ON that correspond to the modes that your component input device supports; for further details, consult the manual for your component video input device

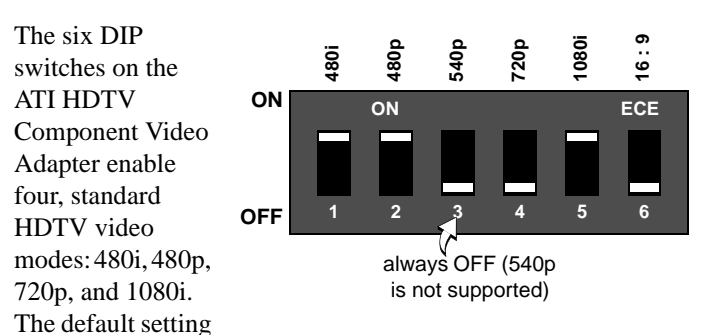

<span id="page-8-4"></span>is 480i or 480p, depending upon your component input device. In the above example, 480i, 480p, and 1080i are supported

### <span id="page-8-2"></span>**Aspect ratio**

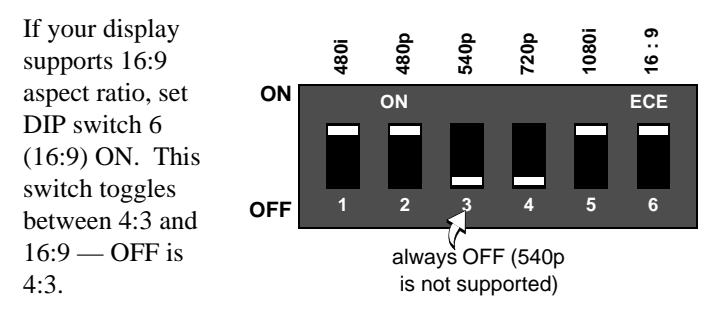

In the above example, the component input display supports 480i, 480p, 1080i, and 16:9.

Use a small, flat-head screwdriver to set the switches — the up position is ON, and the down position is OFF. Set the switches ON for **all** modes that your HDTV or component input device supports.

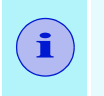

The "best" display mode depends upon your component input device — try different modes to find which provides the most satisfactory picture.

Use the Windows Display Properties to select the viewing mode you want. See *[Windows® Control Panel Settings](#page-10-2)* on page 7

- *4* Plug the appropriate ATI HDTV Component Video Adapter into the VGA connector or the DVI-I connector on your RADEON Series card, and tighten the thumbscrews.
- <span id="page-9-1"></span>**5** Using the appropriate cables, connect the ATI HDTV Component Video Adapter's outputs to your HDTV's video inputs.

<span id="page-9-0"></span>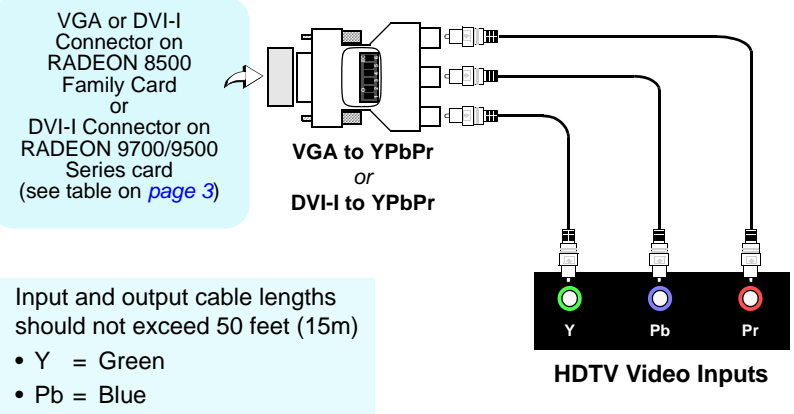

- $Pr = Red$ 
	- *6* Turn on your component input device, and then set it to YPbPr input (see your HDTV or component input device manual for further instructions).
	- *7* Turn on your PC. Your TV will not display anything until Windows starts; this may take several minutes.

*To return to your CRT monitor display, shut down your computer, re-connect the CRT monitor, and then restart your computer.* 

# <span id="page-10-0"></span>**Using Your ATI HDTV Component Video Adapter**

<span id="page-10-4"></span>Use the HDTV Component Video Adapter to watch DVD movies and play video games on your High Definition Television.

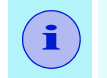

<span id="page-10-3"></span>**i** Copy-protected DVDs restrict playback to 480i and 480p modes.

For maximum performance when you watch DVD movies or play computer games on your HDTV, you should find the mode and screen resolution that provide the best result on your TV, and use those settings exclusively.

# <span id="page-10-2"></span><span id="page-10-1"></span>**Windows**® **Control Panel Settings**

<span id="page-10-5"></span>Use the Windows Control Panel settings to choose the resolution and HDTV display mode.

#### *To change settings using the Windows Control Panel*

- *1* Click the Windows **Start** button, point at **Settings**, and then click **Control Panel**.
- *2* Double-click the **Display** icon, click the **Settings** tab, and use the **Screen Area** slider to select the resolution you want.

*Note: If the resolution you select is not related to a timing, the system will reduce the resolution to the closest supported timing.*

- *3* Click the **Advanced**... button, then click the **Displays** tab.
- *4* Click the **YPbPr** tab.

*The HDTV settings page opens. The settings you selected via the DIP switches are checked in Dongle Settings. (See [Setting the DIP Switches](#page-8-3)* on page 5*.)*

*To override the DIP switch settings, check the modes you want in the Custom Settings buttons.*

- *5* Click OK.
- *6* Click the **Advanced**... button,
- *7* Click the **Adapter** tab, then click the **List All Modes**... button.

<span id="page-11-0"></span>*List All Modes is only available in Windows 2000 and Windows XP. It is not available in Windows 98 / 98SE, or Windows ME.*

- *8* Click **640 x 480**.
- *9* For Interlaced mode, click **30Hz** or **60Hz**.

*YPbPr is only available with the 30Hz or 60HZ settings.*

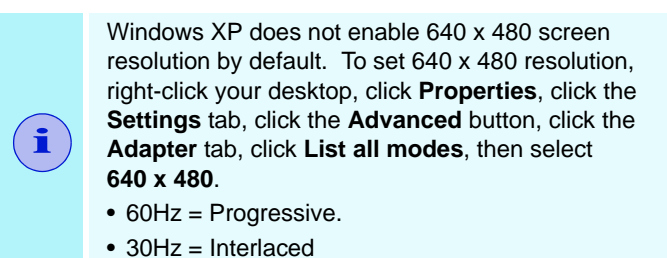

If you experience problems, please see *[Troubleshooting Tips](#page-12-2)* on [page 9.](#page-12-2)

# <span id="page-12-0"></span>**Troubleshooting**

<span id="page-12-4"></span>This chapter contains troubleshooting tips for your Component Video Adapter. The following tips may help if you experience problems. Please contact your dealer for more advanced troubleshooting information.

### <span id="page-12-2"></span><span id="page-12-1"></span>**Troubleshooting Tips**

<span id="page-12-3"></span>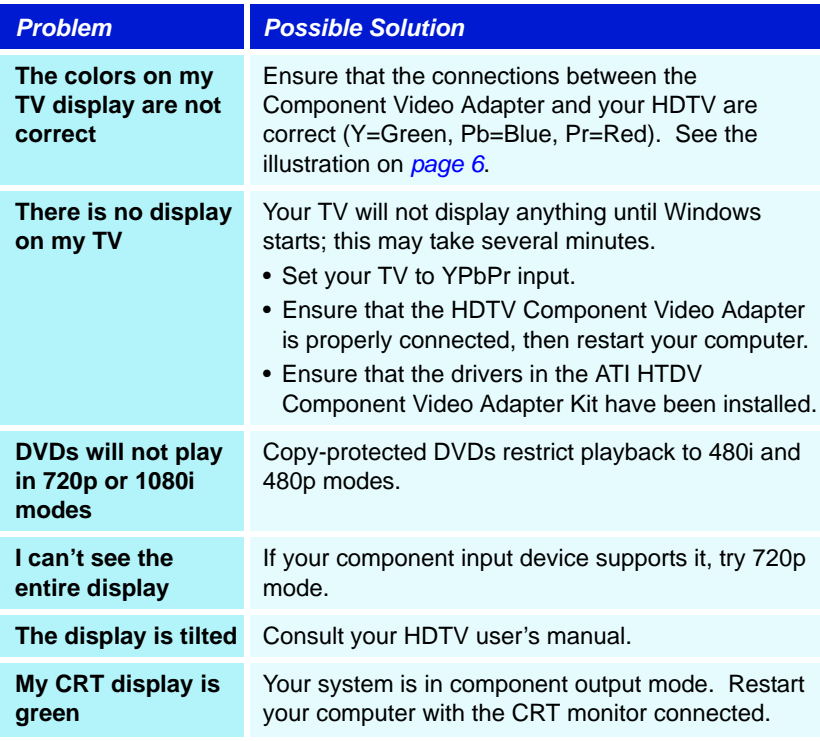

#### 10 Troubleshooting

# <span id="page-14-0"></span>**Index**

### **Symbols**

**"Built by ATI" products** [4](#page-7-2)

### **A**

**Adapter** connecting [3](#page-6-2) **Aspect ratio** [5](#page-8-4)

### **C**

**Copy protection** [7,](#page-10-3) [9](#page-12-3)

### **D**

**DIP switches** setting [3](#page-6-2) setting aspect ratio [5](#page-8-4) setting modes [5](#page-8-5)

**G Getting started** [1](#page-4-1)

**H HDTV kit contents** [2](#page-5-3)

### **I**

**Installing your ATI HDTV Component Video Adapter** [4](#page-7-3)

#### **M**

**Modes** [5](#page-8-5)

### **S**

**Setting the DIP switches** [5](#page-8-6) **Setting up your ATI HDTV Component Video Adapter** [3](#page-6-3) **Software** installing [3](#page-6-2)

**System requirements** [2](#page-5-4)

**T Troubleshooting** [9](#page-12-4)

### **U**

**Using your AT[I HDTV Component](#page-10-4)  Video Adapter** 7

### **V**

**Viewing mode** selecting [3](#page-6-2)

### **W**

**Warranty** [2](#page-5-5) **Windows control panel settings** [7](#page-10-5) **Windows XP, Windows 2000, Windows 98 / 98SE, Windows ME** [8](#page-11-0)

117-70104-30 Printed in Canada

12 Download from Www.Somanuals.com. All Manuals Search And Download.

Free Manuals Download Website [http://myh66.com](http://myh66.com/) [http://usermanuals.us](http://usermanuals.us/) [http://www.somanuals.com](http://www.somanuals.com/) [http://www.4manuals.cc](http://www.4manuals.cc/) [http://www.manual-lib.com](http://www.manual-lib.com/) [http://www.404manual.com](http://www.404manual.com/) [http://www.luxmanual.com](http://www.luxmanual.com/) [http://aubethermostatmanual.com](http://aubethermostatmanual.com/) Golf course search by state [http://golfingnear.com](http://www.golfingnear.com/)

Email search by domain

[http://emailbydomain.com](http://emailbydomain.com/) Auto manuals search

[http://auto.somanuals.com](http://auto.somanuals.com/) TV manuals search

[http://tv.somanuals.com](http://tv.somanuals.com/)